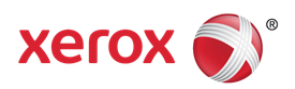

# **Xerox® FreeFlow® Core 4.0.2.1 Release Notes**

### **702P03825**

Welcome to the Xerox<sup>®</sup> FreeFlow<sup>®</sup> Core 4.0.2.1 Release Notes, which contain essential information about Xerox® FreeFlow® Core, including system requirements, known issues, and supported printers for the current software release.

### **Minimum System Requirements**

#### **Processor**

- Intel Xeon Processor E5, 2.5 GHz or better
- Intel Core i7 Processor, 3.3 GHz or better

#### **Operating System**

The following operating systems are supported:

- $\bullet$  Windows 7 SP1 (64-bit)
	- o Pro
	- o Enterprise

#### **Note**

MSHotfix for Windows 7 SP1 required

http://support.microsoft.com/default.aspx?scid=kb;en-US;2545227

- Windows 8.1 Update  $(64-bit)$ 
	- o Pro
	- o Enterprise
- Windows Server 2008 R2 SP1
	- o Standard

#### **Note**

MSHotfix for Windows Server 2008 R2 SP1 required

http://support.microsoft.com/default.aspx?scid=kb;en-US;2545227

- Windows Server 2012 R2 Update
	- o Standard

The following operating systems are supported only when upgrading from Xerox<sup>®</sup> FreeFlow<sup>®</sup> Core 4.0.1.x or lower:

- Windows Server 2012
	- o Standard
- Windows Server 2012 R2
	- o Standard

#### **Note**

Foundation, Core, Home, Starter, and Essential editions of all Microsoft Operating Systems are not supported. **Note**

Xerox® FreeFlow® Core server should be configured with a static IP address. DHCP is not recommended.

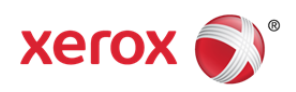

#### **Note**

Xerox® FreeFlow® Core does not support installation on computer systems that utilize Federal Information Processing Standards (FIPS). For more information on Federal Information Processing standards and guidelines, refer to the National Institute of Technology and Standards (NITS) web site at: http://www.nist.gov/itl/fipsinfo.cfm

#### **Browser**

- Internet Explorer 10 or higher via compatibility mode on Windows 7, Windows 8.1 Update, Windows Server 2008 R2, Windows Server 2012, Windows Server 2012 R2, and Windows Server 2012 R2 Update
- Firefox 27 or higher on Windows 7, Windows 8.1 Update, Windows Server 2008 R2, Windows Server 2012 R2, and Windows Server 2012 R2 Update, Mac OS X 10.7 or later
- Safari 6.1.4 or higher on Mac OS X 10.7 or later

#### **Note**

If by default the browser blocks Silverlight, please ensure you allow installation of the plugin or you will not be able to run Xerox<sup>®</sup> FreeFlow<sup>®</sup> Core.

#### **Required Third Party Software**

- NET Framework 3.5 SP1
- NET framework 4.5 or higher
- IIS7 or higher
- Microsoft SQL Server 2012 Express with Tools with SP1/SP2 or Standard or Microsoft SQL Server 2014 Express with Tools or Standard (SQL Server version which includes Management Studios)
- Silverlight 5.1.30514.0 or higher

#### **Note**

Automatically installed upon first use

#### **Optional Third Party Software**

- Additional for Microsoft Office Conversion
- Microsoft Office 2013 (64 bit)

Adobe Reader (Required to open and view PDF files within the browser window)

### **New Features**

#### **Version 4.0.2.0**

#### **EULA Acknowledgment Upon Login**

Upon login for each Xerox<sup>®</sup> FreeFlow<sup>®</sup> Core account, the user will be required to acknowledge an End User License Agreement.

#### **Installation**

The following are new relative to installation:

- Database connection information is now persisted from the Preinstaller to the installer and configuration tool.
- Installations are now supported Microsoft SQL Server running with Windows Authentication.
- The Xerox<sup>®</sup> FreeFlow<sup>®</sup> Core Service Logon is now retained upon an upgrade.

©2015 Xerox Corporation. All rights reserved. Xerox®, Xerox and Design®, DocuColor®, C75®, CiPress®, VIPP®, FreeFlow®, iGen®, iGen4®, and Xerox Nuvera® are trademarks or registered trademarks of Xerox Corporation in the United States and/or other countries.

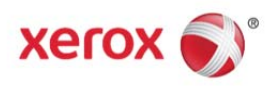

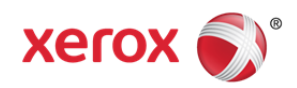

### **Secure Printing**

Secure printing is now supported for Xerox® FreeFlow® Print Server-type printers.

Refer to *Installation Procedures/Secure Printing* for information on how to configure the systems.

#### **Secure JMF**

Secure JMF Communication is supported for JMF requests. Secure JMF Communication for Signals (Job Status Signals and ReturnQueueEntry) is not supported. Refer to *Installation Procedures/Secure JMF*Secure JMF for information on how to configure the system.

#### **Manage Color**

The following conversion options are now available in Manage Color:

- N Channel profiles: Converts to N-Channel color space**.**
- Spot Color: Defines whether spot colors are converted to the destination ICC profile.

#### **Optimize**

The following conversion options are now available in Optimize:

- Define Page Geometry based on Cut Marks: Searches for Registration color cut marks in the PDF. Adjusts the PDF trim and bleed boxes to match any cut marks that are found.
- Add Bleed by Scaling Document: Proportionally scales a document so that all edges have a bleed that is equal to or larger than the Bleed Distance.
- Embedded Fonts If Needed: Embeds fonts that are not already embedded in the PDF. To enable embedding, the fonts must be available either in the System Fonts folder or under the <FreeFlowCore Installation Directory>/Platform/Bin/fonts folder.

#### **Preflight**

- The following options are now available:
- Preflight Checks: Enables preflight checks without use of a preflight profile. Preflight checks that fail will result in a preflight error.
- Preflight Report Language: Defines the language used for preflight reports.

#### **Imposition**

- The following is new for imposition:
- Imposition layouts with multiple rotated rows when imposing layouts that use rotated rows can be created.
- Job group imposition has been enhanced to support layouts in which documents of different sizes are imposed together.

#### **Pressmarks**

The following option is now available:

Line Marks: Lines used to mark the location of operations such as cutting or perforating.

©2015 Xerox Corporation. All rights reserved. Xerox®, Xerox and Design®, DocuColor®, C75®, CiPress<sup>®</sup>, VIPP<sup>®</sup>, FreeFlow<sup>®</sup>, iGen<sup>®</sup>, iGen4<sup>®</sup>, and Xerox Nuvera<sup>®</sup> are trademarks or registered trademarks of Xerox Corporation in the United States and/or other countries.

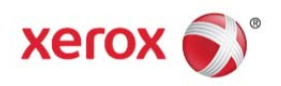

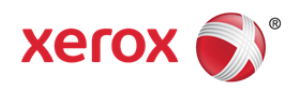

### **Printing**

The following options are new for printing:

- Printer Default under Finishing
- Bi-Fold Multiple Sheets under Folding
- Bi-Fold Multiple Sheets Stapled under Folding
- Square Fold option for Bi-Fold Multiple Sheets under Folding or Bi-Fold Multiple Sheets Stapled under Folding

#### **Collect**

The following are now available:

• Multiple Time of Day conditions are supported

#### **Core Exchange**

The following are now available:

- Ability to export printer and finisher destination
- Ability to map printer destination addresses on import
- Option to overwrite conflicting import items during import option

#### **Core Reports**

The following are now available:

- Under Job Report
	- o Preflight Fixup Status
	- o Job Metadata (Author, Creator, Producer, Title, Subject, Keywords)
- Under Print Report
	- o Account ID
		- o Printer Description (Printer Make and Model)

#### **New Variables**

Additional variables are now available. Reference the Job Properties section of the Xerox® FreeFlow® Core Help for more details.

### **Version 4.0.1.2**

#### **Printer Support**

Xerox® Color 800i /1000i Press and Xerox® Versant™ 80 Press printers are supported. Reference the Supported Printers section for supported DFEs.

#### **Multi-Home Support**

Xerox® FreeFlow® Core is now supported on systems which are running multiple network cards and systems with multiple IP addresses assigned to a single network interface.

©2015 Xerox Corporation. All rights reserved. Xerox®, Xerox and Design®, DocuColor®, C75®, CiPress®, VIPP®, FreeFlow®, iGen®, iGen4®, and Xerox Nuvera® are trademarks or registered trademarks of Xerox Corporation in the United States and/or other countries.

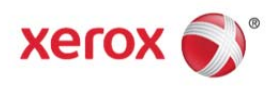

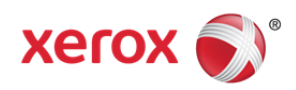

### **Version 4.0.1.0**

### **Operating Systems**

Installations of Xerox® FreeFlow® Core are now supported on the Windows 8.1 Update (64-bit) and Windows Server 2012 R2 Update Operating Systems.

#### **Database Support**

- Additional Microsoft SQL Server versions: Microsoft SQL Server 2012 Express with Tools with SP2, Microsoft SQL Server 2012 Standard with SP2, Microsoft SQL Server 2014 Express with Tools and Microsoft SQL Server 2014 Standard are now supported.
- Remote SQL Server Database: Installation of Xerox<sup>®</sup> FreeFlow<sup>®</sup> Core using a Microsoft SQL Server 2012 or Microsoft SQL Server 2014 database stored on remote system is now supported. Remote databases should only be utilized by customers who have expertise with configuring SQL and networking between systems.

#### **Preinstaller Tool**

A new tool is available which will automatically set up most prerequisites. The tool will automatically configure .Net Framework 4.5, Server Roles and Features settings, Internet Information Services (IIS settings), and Windows Hotfixes. The tool will not install .Net Framework 3.5.1 and this will need to be manually installed.

Optionally, if a supported SQL database is not detected, the preinstaller will allow the user to automatically install Microsoft SQL Server 2014 Express with Tools. However, if a supported database is detected, an option is available to create a new database instance in the existing SQL database or skip the creation.

The preinstaller should be run prior to installing Xerox<sup>®</sup> FreeFlow<sup>®</sup> Core and may be downloaded at Xerox.com > Support & Drivers.

#### **Note**

When using the preinstaller, an internet connection will be required for the Microsoft SQL Server 2014 Express with Tools installation.

#### **Active Directory**

Access to Xerox® FreeFlow® Core can now either be via Xerox® FreeFlow® Core Users or Active Directory accounts. To map Active Directory groups to Xerox® FreeFlow® Core user roles to enable authentication based on Active Directory groups, configure the users by using the User Authentication tab in the Configuration Tool desktop application located on the Xerox<sup>®</sup> FreeFlow<sup>®</sup> Core system. When running with a Firewall enabled, please ensure the World Wide Web Servers (HTTP) feature is allowed to communicate through the Windows Firewall for Domain, Private and Public access. Also, only a single domain is supported.

### **Xerox® FreeFlow® Core Reports**

A new selection for Xerox<sup>®</sup> FreeFlow<sup>®</sup> Core Reports is available under Xerox > FreeFlow Core on the Xerox<sup>®</sup> FreeFlow<sup>®</sup> Core system. This desktop application enables exporting Xerox<sup>®</sup> FreeFlow<sup>®</sup> Core job data. Collection of data is disabled by default. To enable data collection, select the FreeFlow Core Report / FreeFlow Core Print Report tab and add the desired fields. Select the *Enable Data Collection* checkbox. When jobs are processed through Xerox® FreeFlow® Core, the job information will be gathered. When a report is desired, select *Create Report*. The data can be exported as a XML or CSV file.

In addition to the application, a command line option is available for Xerox<sup>®</sup> FreeFlow<sup>®</sup> Core Reports. To access the arguments available: <install directory>\CoreReports /?

©2015 Xerox Corporation. All rights reserved. Xerox®, Xerox and Design®, DocuColor®, C75®, CiPress®, VIPP®, FreeFlow®, iGen®, iGen4®, and Xerox Nuvera® are trademarks or registered trademarks of Xerox Corporation in the United States and/or other countries.

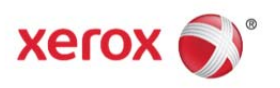

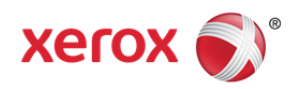

Relative to the command line option, the arguments MUST be specified in the order listed in the Help (/?). Also, the report generated via the command line will contain ALL the fields.

#### **PDF/VT**

Support for PDF/VT-1 type PDFs is now available with the Variable Data optional module. Affected components will include an option for Variable Data Records. See the online Help for a list of the components and the corresponding Xerox<sup>®</sup> FreeFlow<sup>®</sup> Core optional modules for which this enhancement applies.

#### **Printer Management and Status**

Printer Management and Status now provides the ability to Add, Copy, Edit and Delete printers.

#### **Preflight Reports**

Preflight Reports can now be created as either PDF or XML.

#### **Resize**

New options to resize based on PDF Boxes or PDF content. Also, new binding and non-binding options are for horizontal and vertical alignment.

#### **Insert Pages**

New option to insert Job Pages is available.

#### **Split Pages**

New options to split by Pages or Variable Data. Also a selection is now available to select whether a rule name is appended to a job name when a rule triggers a split operation.

#### **Postscript Conversion Option**

A \*.jobOptions file can now be specified for Postscript conversion.

#### **Resource Monitoring**

The following resources will now be monitored and warnings messages will be displayed in the Xerox® FreeFlow<sup>®</sup> Core GUI when they are low: disk space and memory.

#### **Core Exchange**

In addition to the Xerox<sup>®</sup> FreeFlow<sup>®</sup> Core Exchange application, a command line option is available for Xerox<sup>®</sup> FreeFlow<sup>®</sup> Core Exchange. To access the options available: <install directory>\CoreExchange /?

#### **New Variables**

Additional variables are now available. Reference the Job Properties section of the Xerox® FreeFlow® Core Help for more details.

#### **Performance**

Performance for processing subjobs has improved.

©2015 Xerox Corporation. All rights reserved. Xerox®, Xerox and Design®, DocuColor®, C75®, CiPress®, VIPP®, FreeFlow®, iGen®, iGen4®, and Xerox Nuvera® are trademarks or registered trademarks of Xerox Corporation in the United States and/or other countries. Adobe and Adobe PDF are either registered trademarks or trademarks of Adobe Systems Incorporated in the United States and/or other countries. BR14937

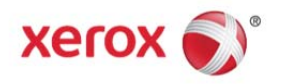

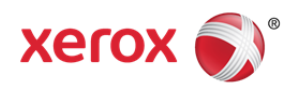

### **Version 4.0**

#### **New optional modules**

- Output Management: Support for Job Batching, Ganging, and Load Balancing
- Variable Data: Support Variable Information Production Printware (VIPP) files **Note**

The Variable Data module allows you to submit VIPP applications (.vpc) to Xerox<sup>®</sup> FreeFlow<sup>®</sup> Core in order to take advantage of automated workflows. In order to run a legacy VIPP job, the job must first be converted to the VI Projects format using Xerox® FreeFlow® VI Design Pro.

#### **Operating Systems**

Installations of Xerox® FreeFlow® Core are now supported on the Windows 7 (64-bit) and Windows Server 2012 R2 Operating System.

#### **Job Submission**

- Select and submit multiple files via Job Submission; as separate files, or concatenated via the Join component. Upload additional files to job list, reorder job list and remove documents from job list.
- Support for .jpeg, .jpg, .png, .tif, .tiff, and .zip file types
- Support for. vpc files (Variable Data optional module required)

#### **License Notification**

Notification will be provided 30 days prior to expiration.

#### **Printer Job Submission Regulation**

When Job Submission Regulation is enabled, Xerox<sup>®</sup> FreeFlow<sup>®</sup> Core automatically suspends and resumes job submission to a printer's Printer Destinations. Job Submission Regulation requires DFE support for querying available spool disk space over SNMP. This is enabled with the Output Management optional module. It is available for FreeFlow<sup>®</sup> Print Server 7.0 SP3 versions at CP.73.C3.x or higher AND FreeFlow<sup>®</sup> Print Server 9.0 SP3 versions CP.93E1.82 and higher, EFI System 10 and higher, and Xerox Integrated Copy/Print Server. On an EFI device, "Enable Port Printing" must be disabled. This selection is available under the Device Center ->Device Center ->Configure->Network>Protocols -> TCP/IP -> Security.

#### **Printer Job Distribution**

When Distribute Jobs Between Selected Printer Destinations is enabled, jobs are distributed between defined Printer Destinations using round robin scheduling. Printer Destinations with suspended job submission are not included in the round robin scheduling. This is enabled with the Output Management optional module.

#### **Trial License**

The trial license period has been extended to 45 days.

#### **Workflow Builder**

**Collect**: A new component that allow you aggregate jobs for job batching or automated ganging. Collected jobs are held until one of the defined release conditions is met. This is enabled with the Output Management optional module.

©2015 Xerox Corporation. All rights reserved. Xerox®, Xerox and Design®, DocuColor®, C75®,  $CiPress^{\circledcirc}$ , VIPP<sup>®</sup>, FreeFlow<sup>®</sup>, iGen<sup>®</sup>, iGen<sup>4®</sup>, and Xerox Nuvera<sup>®</sup> are trademarks or registered trademarks of Xerox Corporation in the United States and/or other countries.

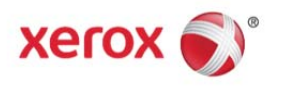

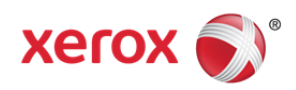

**Enhance Images:** A new component which allows a range of image processing operations that optimize the sharpness, color balance, saturation, exposure, noise reduction and contrast of images – whether standalone, or embedded in a PDF. Image enhancement also supports red-eye removal for humans and shadow detail enhancement. The Image Enhancement feature works for color and grayscale images only.

**Save**: New job ticket selections are available: Don't Save the Job Ticket, Save Incoming Job Ticket, and Workflow Job Ticket as well as options to save the Job Ticket as XPIF or JDF.

**Other**: Many other improvements to existing workflow components.

### **Resolved Issues**

#### **Version 4.0.2.1**

- Fixed issue with PDF annotations becoming garbled after imposition.
- Fixed issue with Insert Node not dividing the copy count.
- Fixed issue with resulting barcode data not being 100% Process Black.
- Fixed issue with not being able to submit named stock to EFI printer.
- Fixed issue with Job Group imposition not being able with the Output Management module.
- Fixed issue with not being able to set an email account with an apostrophe
- Fixed issue with error occurring when setting Impose preset in German.
- Fixed issue with not being able to update a Hot folder with scripting.
- Fixed issue with error occurring when expanding a workflow with fewer components than limit specified in error message

#### **Version 4.0.2.0**

- Fixed issue with imposition not changing the paper stock.
- Fixed issue with imposition creating too many up images that won't fit on the press sheet.
- Fixed issue with a centered pressmark being moved off-center when it is rotated.
- Fixed issue with the same file going down two paths: one with Dutch imposition, one without. Both impositions should be processed the same way, but it is biased toward rotation with Dutch imposition.
- Fixed issue with subjobs submitted to a workflow with Collect and Ganging status being set to Paused even though the subjobs processing is complete.
- Fixed issue with intermixing jobs when multiple job groups are submitted to the same print queue.

#### **Version 4.0.1.3**

- Fixed issue with losing connection to Fiery printer and job failing when PDF submitted with multiple exception pages.
- Fixed issue with unexpected results when using Resize Pages Presets to size offset.
- Fixed issue with Silverlight throwing an error when creating a second stage imposition.
- Fixed issue with  $Xerox^{\circledcirc}$  FreeFlow  $\widetilde{C}$  Core not supporting PDF files with an uppercase extension.
- Fixed issue with not being able use  $2^{nd}$  workflow when the same workflow is imported twice.
- Fixed issue with imposed images not centering.
- Fixed issue with not being able to set negative numbers for manual imposition on a Swedish Mac OSX.
- Fixed issue where user is able to modify Hot Folder workflow while jobs are being processed.

#### **Version 4.0.1.2**

©2015 Xerox Corporation. All rights reserved. Xerox®, Xerox and Design®, DocuColor®, C75®, CiPress<sup>®</sup>, VIPP<sup>®</sup>, FreeFlow<sup>®</sup>, iGen<sup>®</sup>, iGen4<sup>®</sup>, and Xerox Nuvera<sup>®</sup> are trademarks or registered trademarks of Xerox Corporation in the United States and/or other countries.

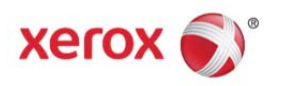

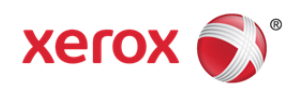

- Fixed issue with not being able to modify Job Options for workflows without the VIPP option.
- Fixed issue with Xerox<sup>®</sup> FreeFlow<sup>®</sup> Core not initializing when Manage Color cannot load particular color profiles.
- Fixed issue with not being able to add printers in when  $Xerox^{\circ}$  FreeFlow  $\circ$  Core installed on a multi-home system.
- Fixed issue with the path name for the Finisher Node JDF save location changing unexpectedly.
- Fixed issue with the Print Node staying paused when Collect Documents is set.
- Fixed issue with Manifest jobs with a special character in the name failing when submitted to a Finisher workflow.
- Fixed issue with not being able to add or modify printers after an upgrade.
- Fixed intermittent crash when jobs submitted to a workflow which an Imposition node with a cut mark.
- Fixed issue with artifacts appearing in datamatrix barcode generated by Xerox<sup>®</sup> FreeFlow<sup>®</sup> Core.
- Fixed issue with not being able to create a printer or save when Xerox<sup>®</sup> FreeFlow<sup>®</sup> Core installed on Turkish OS.
- Fixed issue with manifest jobs failing and content from jobs combining when submitted to a workflow with Pitstop.
- Fixed issue with Exception Pages on custom stock missing when forwarded by FFPS to another printer.
- Fixed issue with corrupt results when TIFFs with row boundaries not divisible by 16 are converted.
- Fixed issue where only a single page is displayed when multi-page TIFFs are converted.
- Fixed issue with rotation not being honored when TIFF converted.
- Fixed issue with jobs failing when submitted from uStore to  $Xerox^{\circ}$  FreeFlow  $\circ$  Core installed on Danish OS.
- Fixed issue with jobs pausing when iGen4 Fiery is in Power Save mode.
- Fixed issue with not being able to delete job after upgrade.

#### **Version 4.0.1.1**

- Fixed issue with not being able to connect to an EFI iGen 150.
- Fixed issue with "Netherlands" not being a selection for the license tool.
- Fixed issue with negative page selection not working when using MAC with Swedish regional setting.
- Fixed issue with error adding imposition node when using MAC with Swedish regional setting.
- Fixed issue with sequence marks on imposed pages not restarting.
- Fixed issue with installer posting a false warning.
- Fixed issue with job failure with repeated preflight.
- Fixed issue with  $Xerox^{\circledcirc}$  FreeFlow  $\circledcirc$  Core Reports not running in the background.

#### **Version 4.0.1.0**

- Fixed issue with MAX jobs not printing in the correct order if collect job documents is selected.
- Fixed issue with  $Xerox^{\circledcirc}$  FreeFlow  $\circledcirc$  Core not gracefully handling the loss of a shared folder.
- Fixed issue with files hanging in the optimize node.
- Fixed issue with the Imposition Layout tab always defaulting to inches when Press Sheet is set to Automatic.
- Fixed issue with the Job Characteristics no longer being accessible.
- Fixed issue with the Imposition Manual Page Order being limited to 32 pages.

©2015 Xerox Corporation. All rights reserved. Xerox®, Xerox and Design®, DocuColor®, C75®, CiPress®, VIPP®, FreeFlow®, iGen®, iGen4®, and Xerox Nuvera® are trademarks or registered trademarks of Xerox Corporation in the United States and/or other countries.

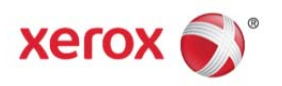

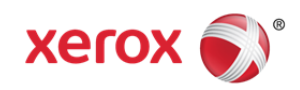

- Fixed issue with not being able to save JDF files.
- Fixed issue with Delete Pages presets not allowing all pages to be selected.
- Fixed issue with only one entry being logged in the Xerox<sup>®</sup> FreeFlow<sup>®</sup> Core Job Status window when printing sub jobs with the Collect Job Documents option.
- Fixed or improved performance when saving VIPP to PDF if the "Separate PDF for every data set" option is selected and the VIPP job contains a large number of entries.

#### **Version 4.0.0.2**

- Fixed issue with not being able to delete corrupt workflow.
- Fixed issue with not being able to pick up after up other files from a Hot Folder after the first set of files is processed.
- Fixed issue with not being able to save the SMTP server information if the name has number.
- Fixed issue with jobs not processing in a Hot Folder located on a SMB Share.
- Fixed issue with not being able to connect to a Xerox Color 1000 Press with Xerox $^{\circ}$  EX Print Server.
- Fixed issue with files stored on FTP server not being picked up by MAX.
- Fixed issue with the units in the Imposition node changing back to inches.
- Fixed issue with the MAX report not showing the correct status for some jobs.
- Fixed issue with not being able to communicate with  $Xerox^{\circledcirc}$  Free Flow  $\circledcirc$  Print Server queues.
- Fixed issue with not being to use the options in the Recovery tab for the Xerox<sup>®</sup> FreeFlow<sup>®</sup> Core Service.
- Fixed issue with MAX job failing with generic error after processing for 7.5 hours.
- Fixed issue with VIPP job not imaging correctly.
- Fixed issue with a failure in Finish node on a European system if the decimal is a ",".
- Fixed issue with the Cyrillic character not appearing in a Watermark on a Russian system.
- Fixed issue with a VPC job failing to process when files are submitted in batch following an idle state.
- Fixed issue with significant delay when updating the job status in the GUI.
- Fixed issue with not being able to use dynamic page ranges in the print node.

#### **Version 4.0.0.1**

- Fixed issue with barcodes being created very small.
- Fixed issue when upgrading from Xerox<sup>®</sup> FreeFlow<sup>®</sup> Core 3.0 to Xerox<sup>®</sup> FreeFlow<sup>®</sup> Core 4.0 where the license tool is combining the license information for both releases.
- Fixed issue with Device 0 error occurring when upgrading directly from Xerox<sup>®</sup> FreeFlow<sup>®</sup> Connect 2.0.2.4 to Xerox® FreeFlow® Core 4.0.
- Fixed issue with not being able to modify workflows when an "Unknown predefined ID" error appears.
- Fixed issue with files not being picked up from a Hot Folder that acts as an input Hot Folder to another workflow.
- Fixed issue with slow retrieval of print queue information when the IP address is specified when adding a printer.
- Fixed issue with the CPU running high after submitting a print job.

#### **Version 4.0**

Fixed issue with the Xerox<sup>®</sup> FreeFlow<sup>®</sup> Core installation failing if the "sa" SQL password contains a dash ("-").

©2015 Xerox Corporation. All rights reserved. Xerox®, Xerox and Design®, DocuColor®, C75®, CiPress<sup>®</sup>, VIPP<sup>®</sup>, FreeFlow<sup>®</sup>, iGen<sup>®</sup>, iGen4<sup>®</sup>, and Xerox Nuvera<sup>®</sup> are trademarks or registered trademarks of Xerox Corporation in the United States and/or other countries.

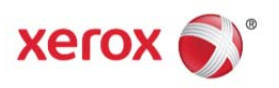

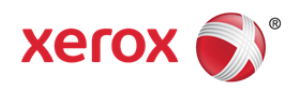

Fixed issue with not being able to restart the Xerox<sup>®</sup> FreeFlow<sup>®</sup> Core service.

### **Known Issues**

**Collect Job Documents:** If Collect Job Documents is selected as an option for a Save or Finisher device component, all the sub jobs are submitted correctly to the save location or finisher. However, only one entry appears in the Xerox® FreeFlow® Core Job Status window.

### **Limitations**

**Login delay**: Upon initial start-up of Xerox® FreeFlow® Core after a reboot, Windows needs to initialize all necessary Xerox<sup>®</sup> FreeFlow<sup>®</sup> Core required components. Therefore, it can take a few minutes before the login dialog appears.

**Location of data upon upgrade and reinstall**: When upgrading from Xerox® FreeFlow® Core 3.0 to Xerox® FreeFlow<sup>®</sup> Core 4.0 or reinstalling Xerox<sup>®</sup> FreeFlow<sup>®</sup> Core 4.0, the user will not be able to change the "Product Installation" and "Store Users workflow data in …" locations. Xerox® FreeFlow® 4.0 will continue to use the previously defined locations.

**Restarting Xerox® FreeFlow® Core**: All jobs should be processed in your workflows before you restart Xerox<sup>®</sup> FreeFlow<sup>®</sup> Core. If jobs are still being processed, after a restart, the jobs start from the beginning of the workflow. Thus, jobs that have been sent to a printer may be sent again.

**Unsupported Printer Queue Names**: If a printer queue name is not supported by Xerox® FreeFlow® Core such as one with a space, it will not be listed in Xerox<sup>®</sup> FreeFlow<sup>®</sup> Core when the printer is polled.

**Unsupported TIFF Formats**: The following TIFF features are unsupported: JPEG compression, YCbCr, and color space. In addition, TIFF transparencies are flattened during conversion.

**Deleting a Printer:** To delete a printer, you must delete the Printer Destination. To delete the Printer Destination, open the Printer Preset in Workflow Builder. Select the Delete button to delete Printer Destination. Once the Printer Destination is removed, the printer will no longer appear in Printer Management.

**Drag and Drop Submission from MAC**: Drag and drop submission from MAC is not supported. To submit from a MAC client, use the Browser button to upload the files.

**Remote ZIPs**: Zips files stored on remote servers are not supported.

**Large MAX Jobs**: Processing a large MAX file will take longer than processing multiple MAX files with the same number of sub jobs. Thus, submission of smaller MAX files is recommended.

**Xerox® Color C60/C70 with Xerox® FreeFlow® Print Server Integrated:** Xerox® FreeFlow® Core is not supported with the Xerox® Color C60/C70 with Xerox® FreeFlow® Print Server Integrated printer. Xerox® FreeFlow<sup>®</sup> Core interfaces with printers via IPP and IPP are not supported by the Xerox<sup>®</sup> FreeFlow<sup>®</sup> Print Server Integrated.

**Job Submission Regulation**: Job Submission Regulation assumes the spool directory of the printer is on the largest drive of the printer. If the spool is the not on the largest drive, job submission regulation will not process properly. When setting up a printer, please ensure the largest volume is used for the spool.

### **Supported Printers**

Xerox® FreeFlow® Core supports job submission to Internet Printing Protocol (IPP)-based Printer Destinations, including Xerox® FreeFlow® Print Server (version 7.0 SP3 (CP.73.C3.x and higher), EFI (System 10 and higher), and Xerox Integrated Copy/Print server (version 1.0) enabling retrieval of supported job ticketing information and print submission.

©2015 Xerox Corporation. All rights reserved. Xerox®, Xerox and Design®, DocuColor®, C75®, CiPress®, VIPP®, FreeFlow®, iGen®, iGen4®, and Xerox Nuvera® are trademarks or registered trademarks of Xerox Corporation in the United States and/or other countries.

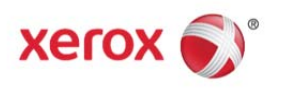

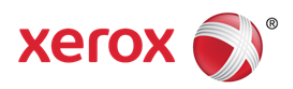

To the extent that a particular device publishes certain capabilities via IPP such as copy count, media type, sides-imaged, output location, etc., Xerox<sup>®</sup> FreeFlow<sup>®</sup> Core retrieves that information and uses it to populate the printer description, the list of queues, and the job ticketing options for that device. If a particular device does not publish certain attributes, the attributes are not available in Xerox® FreeFlow® Core but may still be programmed at the device.

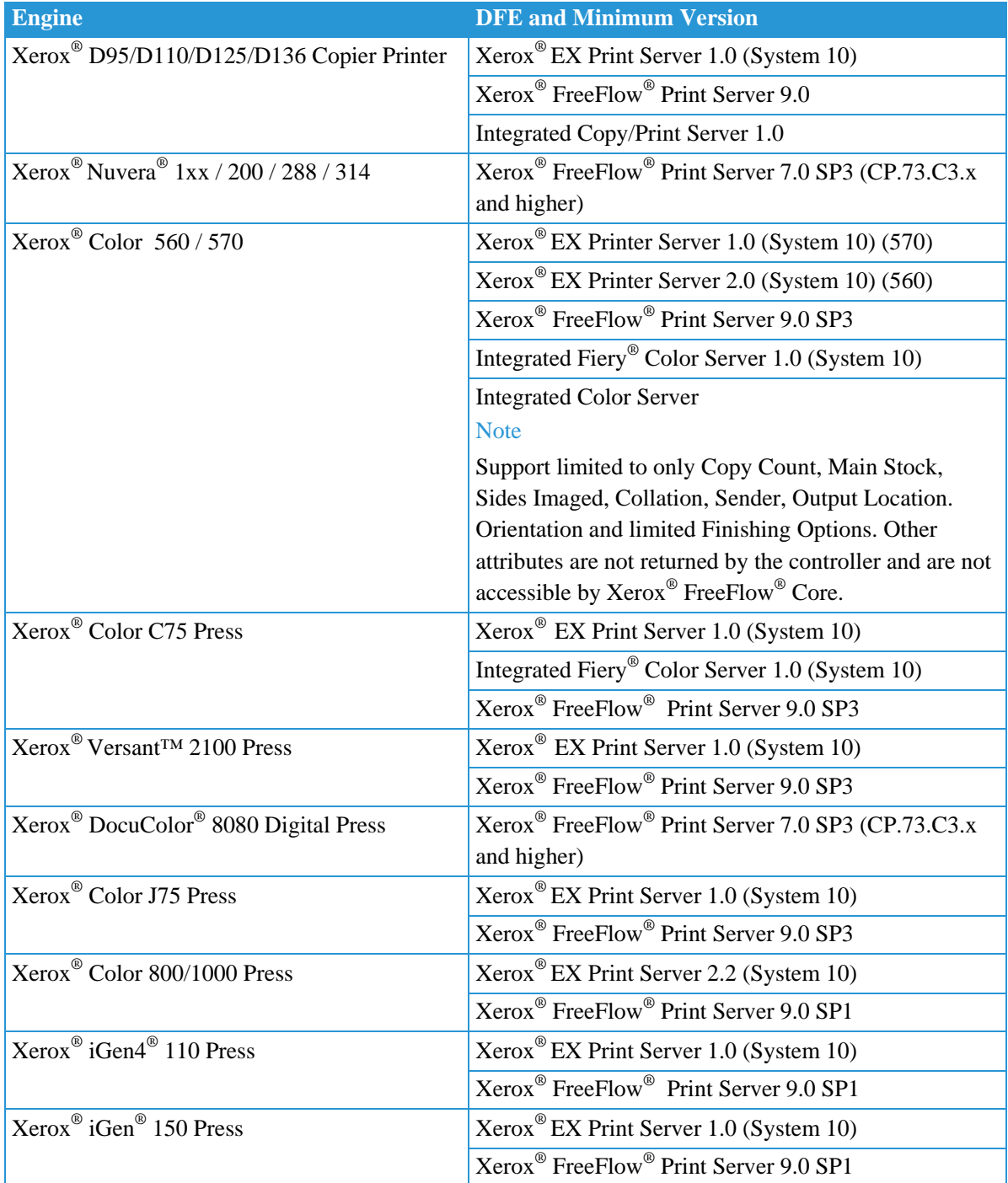

©2015 Xerox Corporation. All rights reserved. Xerox®, Xerox and Design®, DocuColor®, C75®, CiPress<sup>®</sup>, VIPP<sup>®</sup>, FreeFlow<sup>®</sup>, iGen<sup>®</sup>, iGen4<sup>®</sup>, and Xerox Nuvera<sup>®</sup> are trademarks or registered trademarks of Xerox Corporation in the United States and/or other countries.

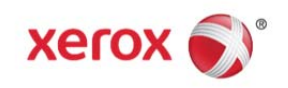

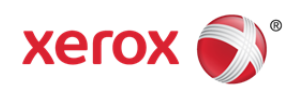

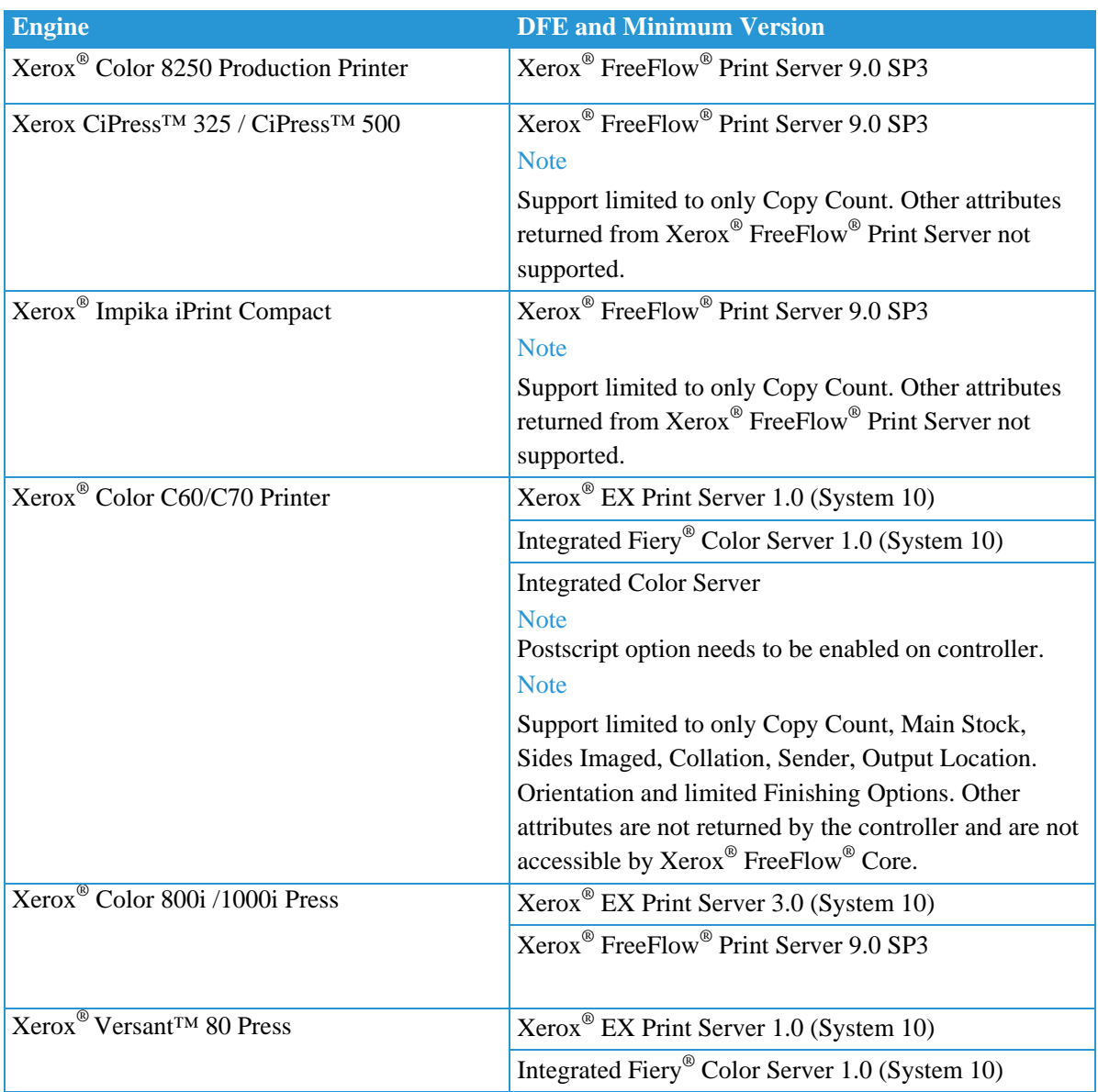

### **Installation Procedures**

## **Upgrades from Xerox® FreeFlow® Core 3.0**

Follow the instruction as defined in *Xerox® FreeFlow® Core 4.0 SP2 Installation Guide* for a new installation.

### **Upgrades from Previous Versions of Xerox® FreeFlow® Core 4.0**

If this is the first time you are upgrading from Xerox® FreeFlow® Core 4.0.0.x to Xerox® FreeFlow® Core 4.0.2.x, additional prerequisites may need to be configured. If you have already configured the prerequisites, you can skip to the "upgrade to Xerox® FreeFlow® Core 4.0.2.x" steps below. The additional requirements can be installed manually or they can be installed automatically with the preinstaller (see "New Features" above):

1. Double-click **FreeFlowCore-4.0.x.x-PreInstall\_yy.exe** where *yy* represents the language code.

©2015 Xerox Corporation. All rights reserved. Xerox®, Xerox and Design®, DocuColor®, C75®, CiPress<sup>®</sup>, VIPP®, FreeFlow®, iGen®, iGen4<sup>®</sup>, and Xerox Nuvera<sup>®</sup> are trademarks or registered trademarks of Xerox Corporation in the United States and/or other countries.

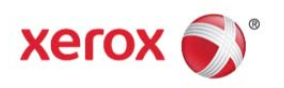

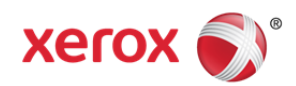

- 2. In the FreeFlow Core 4.0 Prerequisites Tool window, select **Next**.
- 3. In the Database Settings window, skip creating a new database instance by clicking **Next**.
- 4. Click **Finish** when the pre-installation completes.

Once the additional prerequisites are enabled, upgrade to Xerox® FreeFlow® Core 4.0.2.x:

- 1. Double-click **FreeFlowCore-4.0.x.x-Setup.exe** to run the file.
- 2. Select the desired language for the Installer user interface to display and click **OK**.
- 3. In the Welcome window, click **Next**.
- 4. In the Custom window, click **Next**.
- 5. In the License Agreement window, accept the terms of the license agreement, click **Next**.
- 6. For upgrades, do not change the install folders. Click **Next**.
- 7. If the required prerequisites are not configured and a System Check log appears, do the following:
	- a. Cancel the Xerox<sup>®</sup> FreeFlow<sup>®</sup> Core upgrade.
	- b. Look for the "ERROR"s and configure the appropriate requirements per instructions above or reference the Installation Guide.
	- c. Return to the Xerox<sup>®</sup> FreeFlow<sup>®</sup> Core upgrade.
- 8. Add your license file. Click **Next**.
- 9. Enter the SQL Server database information. Click **Next**.
	- a. If SQL Windows Authentication is being used with SQL Server, select **Check this to use SQL Windows Authentication.**
	- b. If you are not using Windows Authentication, enter the System Administrator name (sa) and password used during the SQL Server installation.
	- c. Enter the Instance ID during SQL Server installation as the Database Instance ID. The Server name in SQL Server is formatted as <hostname> \<Instance ID>. Only the Instance ID is required.
	- d. Enter **localhost** as the Database System Hostname if using a local database or the hostname if using a remote database.
- 10. If you are using SQL Windows Authentication, click **OK** to acknowledge the message regarding the SQL database administrative privileges requirement for the Windows User. Otherwise, click **Install** to begin the installation.
- 11. If you are asked if you want to permanently delete your FreeFlow Core configuration, click **NO**. This saves your configured workflows, presets, etc.
- 12. Click **OK** to confirm a reboot.
- 13. Upon completion, click **Finish** and then **Yes** if prompted to restart the system.

#### **Optional**

If you are using Windows Shared Folders or Microsoft Office Conversion, once you upgrade your system, you need to perform the following from the Optional Installation Procedures chapter in the *Xerox® FreeFlow® Core Installation Guide*:

Setting the Xerox® FreeFlow® Core Service Logon Setting the Message Queuing Security

This information may not be retained when you upgrade.

#### **EasyStart Workflows**

©2015 Xerox Corporation. All rights reserved. Xerox®, Xerox and Design®, DocuColor®, C75®,  $CiPress^{\circledcirc}$ , VIPP<sup>®</sup>, FreeFlow<sup>®</sup>, iGen<sup>®</sup>, iGen<sup>4®</sup>, and Xerox Nuvera<sup>®</sup> are trademarks or registered trademarks of Xerox Corporation in the United States and/or other countries.

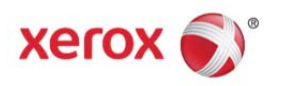

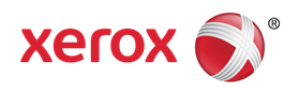

To configure your system with predefined workflows, please download the Xerox<sup>®</sup> FreeFlow<sup>®</sup> Core Easy Starts package from www.xerox.com and follow the provided instructions. The EasyStart workflows are applicable to the Base, Advanced Prepress, Advanced Automation, and Output Management versions of Xerox® FreeFlow® Core.

- 1. Open a web browser and go to www.xerox.com.
- 2. Select **Support & Drivers > Software & Platforms > FreeFlow**.
- 3. Under FreeFlow Core, select **Software**.
- 4. Select the appropriate Operating System and Language from the menus presented.
- 5. In the Utilities & Applications area, click on the appropriate FreeFlow Core Easy Starts link to download the file.
- 6. Once downloaded, decompress the file and double-click the **install.bat** file to install.

#### **Secure JMF**

To enable secure JMF communication between a JMF Client and  $Xerox^{\otimes}$  FreeFlow  $^{\otimes}$  Core, the following must be configured:

- 1. Open port 7759 using the Windows Firewall utility.
- 2. Create a Self-Signed Certificate through IIS.
- 3. Right-click the certificate, and select **Export Certificate**. Export the certificate to the desktop.
- 4. Run the installJMFCertificate utility, entering the same password entered in step 3 when exporting the certificate.
- 5. Restart the Xerox® FreeFlow® Core JMF Server from the **Service** panel.
- 6. Using Internet Explorer, enter address: **https://<ip address of FreeFlow Core server>:7759**.
- 7. Click **Continue to this website**. If a page displaying *HTTP Status 404* appears, the configuration of Xerox® FreeFlow® Core for Secure JMF communication was successful.

#### **Secure Printing**

To enable secure printing between Xerox® FreeFlow® Core and a Xerox® FreeFlow® Print Server-type printer, the following must be configured:

- 1. Enable SSL at the print controller
	- a. At the Xerox® FreeFlow® Print Server, login as System Administrator.
	- b. Go to **Setup>SSL/TLS**.
	- c. Click **Add Certificate**.
	- d. Create a "Self Signed" certificate or Import a signed Certificate by choosing **Signed Certificate from a Certificate Authority**.
	- e. Follow the steps in the Wizard and fill in the necessary information.
	- f. Click **Install**.
	- g. Click the **Close** button in the Certificate window after configuring the certificate.
	- h. Select the **Enable SSL/TLS** option.
	- i. Click the **Close** button and reboot the print controller, if necessary.

©2015 Xerox Corporation. All rights reserved. Xerox®, Xerox and Design®, DocuColor®, C75®,  $CiPress^{\circledcirc}$ , VIPP<sup>®</sup>, FreeFlow<sup>®</sup>, iGen<sup>®</sup>, iGen<sup>4®</sup>, and Xerox Nuvera<sup>®</sup> are trademarks or registered trademarks of Xerox Corporation in the United States and/or other countries.

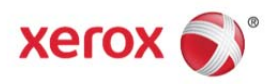

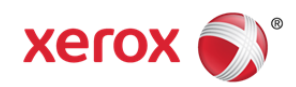

- 2. Enable the Printer certificate on the  $Xerox^{\circledR}$  FreeFlow<sup>®</sup> Core system.
	- a. From the  $Xerox^{\circledast}$  FreeFlow  $\circledast$  Core desktop, launch the Core Certificate Tool.
	- b. Specify the Print Controller IP address or DNS name.
	- c. Choose the Print Controller.
	- d. Click **Retrieve Certificate**.

Once the certificate is installed, a message will appear stating "Certificate successfully installed".

3. Add a Printer Destination via Xerox® FreeFlow® Core and select the **Secure Print** check box to perform secure communication.

#### **Saving JDF Ticket to Remote File System**

When configuring a Save Node with options to save the ticket as JDF and the file path is to a remote file system (e.g. *\\host\sharedDir)*, the Login ID of the FreeFlow Core JMF Service must be changed to a user that has access to the remote directory location.

#### **Backup and Restore Procedures**

Backing up the software is a Customer responsibility. Backup for your Xerox® FreeFlow® product can be carried out using any commercially available backup and restore software. Ensure that you run a full system backup that includes all hardware drives that contain the Xerox® FreeFlow® product and database software. It is recommended that the backup software have the ability to back up open files.

#### **Online Resources**

For additional product documentation, community forums, and support, go to http://www.xerox.com/automate.

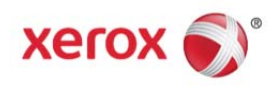